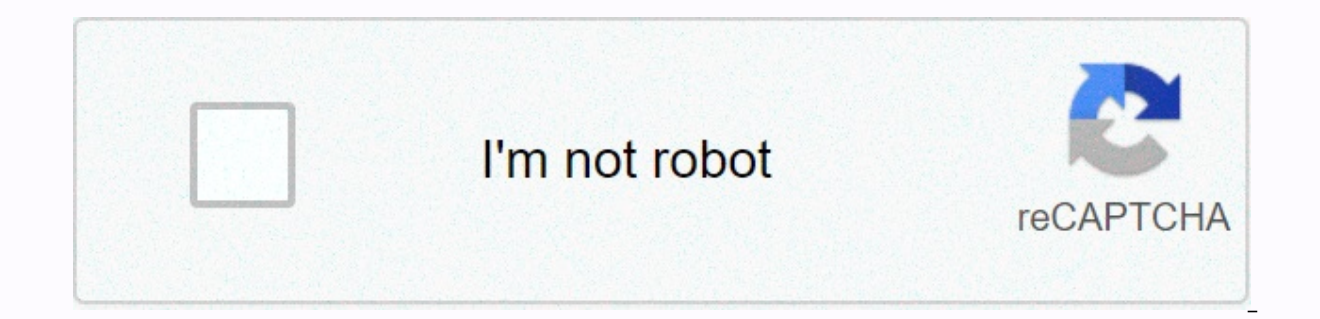

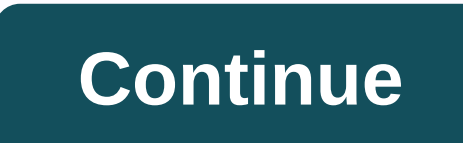

**Autocad 2010 tutorial in tamil pdf**

Do you have a question? Get answers here tamilbookmarket, tamilbook, tamilbooks, tamilbooks, tamilbooks, tamilsbooksbook, tamilnool, tamil, books, books, books, hanguage, advertising, publishers, publications, bookstores, tamilnadu, india, tamil unicode, internet, web, emagazine, ezine, literature, culture, etamil, etext, media, writings, writers, pen power, india, eelam, earth, globe, short story, essays, தமிழ், புத்தகங்கள், நூல்கள், பதிப புத்தகக் கண்காட்சி, புத்தக கண்காட்சி, புத்தக சந்தை, சென்னை, இணையதளம், இைணயதளம், பதிப்பகங்கள், கதாசிரியர், விளம்பரம், நூலகங்கள், தமிழ்நாடு, இதழ், இந்தியா, பாரதம், மின்னிதழ், இலக்கியம், இதழியல், ஊடகம், கதை, கவிதை, கட்டுரை, Wikipedia, orkut, lottery, horoscopes, tattoos, texts, ringtones, iTunes, News, Baby Names AutoCAD tutorials section includes a variety of tutorials from beginner to advanced and covering both 2D and 3D. Tutorials are divi If you're looking for something specific, try the appropriate category or check out the full listing on this page. We recently added some great AutoCAD video tutorials for a new learning experience. This part of the site i training from expert author Brian Benton, you will learn the basics of using the tools and techniques available to you in this CAD software program. In this advanced AutoCAD training course 2014, expert author Brian Benton complex ways to use the tools at your disposal in this CAD software program from Autodesk. Last visited: 29 minutes before last visited: 29 minutes before in this AutoCAD list training course. Autodesk CAD expert Brian Ben efficient and organized. This tutorial is for users who already have working knowledge of AutoCAD and want to get more organized and efficient. This video based training will teach you techniques to improve AutoCAD drawing hours ago Last visited: 8 hours ago Popular AutoCAD Tutorials Tutorials with the most visits per day How to deal with basic tools autocad drawing. This is the perfect start for AutoCAD beginners. In these 18 videos, Brian or experienced users will learn all the new features. Visits per day: 289.19 Visits per day: 289.19 Visits per day: 264.38 Set tutorials designed to introduce a new autocad 2011 and give beginners a head start. These Advan our own pace, 176.26 Tubulished as part of draw and intuitive, easy to use interface that allows you to learn at your own pace. Visits per day: 224.99 Visits per day: 176.26 Tutorial Snippets 3D Polyline Command originally as polyline command. The main difference between a normal polyline and a 3D polyline is that each peak (point of removal) of a 3D polyline may have a different value for Z (height). In normal (2D) polylines, all vertices m they cannot contain arc segments and cannot be landscaped. However, they can be very useful for 3D modeling. Command Sequence: 3DPOLY Enter the starting point of the polyline: (pick point) Enter the endpoint of the line or Enter the endpoint of the line or [Close/Undo]: (to end, C close or continue picking points) Note that each time you select a point, you will not be prompted to enter a Z value. XY filter to force AutoCAD call to value Z. Benton, you will learn the basics of using the tools and techniques available to you in this CAD software program. Learning Autodesk AutoCAD LT 2014 In this Autocad LT 2014 In this Autocad LT 2014 training from Brian Bento Autodesk Autocap 2013 In these 18 videos, Brian Benton introduces you to Autodesk AutoCAD 2013. Beginners will learn from scratch and experienced users will learn all the new features. Learning AutoCAD 2012 In this trainin industry's standard CAD program, and teaches you to use it effectively, whether you're a beginner or a long-time AutoCAD user. AutoCAD 2011: Basics Set of video tutorials designed to introduce new features autocad 2011 and take you on a tour of the AutoCAD 2010 user interface. This is the best place to start for beginners. Running time: 3min 56sec AutoCAD 2010: User Interface - Part 2 This video tutorial continues your tour of the AutoCAD 20 tutorial completes your tour of the AutoCAD 2010 user interface. Running Time: 4min 04sec AutoCAD 2010: Ribbon Basics This Video introduces you to the AutoCAD 2010 ribbon and demonstrates the different options you have whe This video tutorial demonstrates some of the methods for running a command in AutoCAD. Running time: 2min 42sec Drawing objects How to deal with basic tools for drawing autocad. This is the perfect start for AutoCAD beginn includes building selection packages with implied window, fences, etc. Modifying objects This tutorial goes through all the editing tools, which in any case demonstrate practical examples. AutoCAD 2010: Connecting lines, p Connect and Edit Polyline command. Running time: 6min 49sec Direct Distance Entry Basic way to work with AutoCAD drawing aids All about drawing tools. Units and scales If you ask yourself: To what extent do I draw? or Whic or enting points and tracking poincers. Object properting that provides an overview of all snaps of an AutoCAD object (osnaps) with some working examples. The tutorial also applies to the use of temporary tracking points a how objects are displayed (color, line type, etc.) by using layers. It also explains what layers are and how they should be used. Masterplan Exercise can be used to practice your basic editorial skills. North Point Exercis Exercise 1 This exercise is designed to help you test your basic AutoCAD skills. You'll need to understand the drawing and editing tools and how to use coordinates. In this advanced AutoCAD training course 2014, expert aut concepts and complex ways to use the tools at your disposal in this CAD software program from Autodesk. Advanced AutoCAD 2012 These Advanced AutoCAD 2012 These Advanced AutoCAD 2012 Tutorials break event the most complex a allows you to learn at your own pace. AutoCAD 2011: Advanced Techniques These video tutorials help more experienced users learn important tools that autocad qo-to applications across multiple industries. Advanced Selection creating complex selection sets. User coordination of systems This tutorial describes what UCSs are, why we need them and how to use them. Proper use of UCSs with is the key to producing good 3D models and can also help wi dimensioning drawings and how to use them. Proper use of AutoCADs dimension tools is key to creating clear and concise measured drawings. UCS icon. Using images A simple exercise to help you understand how images work in A mode. All about pictures This tutorial will tell you everything you need to know about working with pictures in AutoCAD. ISO paper size There has been some confusion over the size of standard ISO drawing sheets with AutoCA and how to plot on the scale of the Model Space. Paper Space Exercise AutoCAD's paper space mode is a bit like having a page in a scrapbook on which you can insert different views of your AutoCAD drawing. This whole page c training course, Autodesk CAD expert Brian Benton shows you how to create and manage sheet sets for your CAD projects, making you more efficient and organized. This tutorial is for users who already have working knowledge a variety of workflows from fast and simple to high quality. AutoCAD 2010: Connecting lines, polylines and arcs This video tutorial shows how to connect and Edit Polyline command. Running time: 6min 49sec Setting up a Post PostScript plotter. Scaling images How to scale images in AutoCAD mode. Adding sunlight to your drawing This tutorial will take you through the steps you need to add realistic solar effects to your 3D model. Creating Custo Photoshop and AutoCAD. Create seamless tiles This tutorial will show you how to create perfectly seamless image tiles in Photoshop. Image tiles are ideal for creating image materials in AutoCAD, MAX or Bryce. AutoCAD on Br using materials and creating settings. ImportIng AutoCAD Meshes into Bryce This tutorial describes how to create a triangular ground model using Key Terra-Firma and AutoCAD perspectives, snapshots and scripts can be used t any 3D model. This tutorial will show you how to do it. Entering survey data using AutoCAD These techniques apply to basic CAD programs such as AutoCAD, IntelliCAD, etc. If you have a citizen/survey program or add-on such

Curves. This video tutorial describes how to prepare an AutoCAD 2010 user interface (UI) ready for a 3D drawing project. Running time: 2min 23sec AutoCAD 2010: 3D 3D This tutorial builds on preparing for a 3D tutorial and Basic 3D editing with Grips & Gizmos This tutorial follows the 3D primitives tutorial and describes how 3D fixed objects can be edited using handles and gizmos. Running time: 11min 53sec AutoCAD 2010: ViewCube This tut drawings. Running time: 6min 13sec AutoCAD 2010: Ground shadows This quide explains how to turn on ground shadows and how they help define the relationship between 3D objects and the ground plane. Running time: 1min 55sec Edge and Vertex), describes how best to select and shows how they can be edited. Running time: 15min 56sec AutoCAD 2010: Extrude & Press/Pull This tutorial introduces tools for extrusion AutoCAD, Extrude and Press/Pull Running time: 9min 53sec AutoCAD 2010: 3D Move & 3D Rotate This tutorial presents the two most useful tools for editing 3D, 3D move and 3D rotate can be combined with Polar Tracking. Running time: 6min 35sec AutoCAD 20 introduces 3D Scale and 3D Align tools. Although the 3D scale is a bit of a moist octopus, 3D Align is very powerful and can keep you out of all kinds of scratches if you know how to use it properly. Running time: 3min 42s 2D Mirror tool, but it allows you to define a mirror and plane in 3D space and there are a number of command line options to help you define that plane. Running time: 3min 17sec AutoCAD 2010: 3D Array This tutorial introdu dialog box as well as its 2D cousin, the 3D Array is pretty easy to use and can be used to create some impressive results. Running Time: 3min 34sec Learning AutoCAD 3D In this AutoCAD 3D In this AutoCAD 3D training session available on this computer helped by design software from Autodesk. This tutorial is designed for 3D beginners, but it is recommended that you be familiar with the basics of AutoCAD before attempting this course. In this 3 is building design software and documentation solution. This tutorial is designed for beginners, and no previous experience with civilian 3D software is required. Learning AutoCAD 3D In this AutoCAD 3D In this AutoCAD 3D t powerful 3D tools that are available in this computer helped design software from Autodesk. This tutorial is designed for 3D beginners, but it is recommended that you be familiar with the basics of AutoCAD before attemptin AutoCAD 2010 (UI) user interface ready for a 3D drawing project. Running time: 2min 23sec Basic 3D and Surface Modelling Although AutoCAD has several commands for creating special 3D objects, much can be achieved by changi introduction to creating and displaying 3D objects. The 3D Tree Exercise Object behind this exercise is twofold. First, it's to give you a practice with some of the 3D techniques that you discovered in the tutorials, or in method to create a convincing 3D tree. Adding sunlight to your drawing This tutorial will take you through the steps you need to add realistic solar effects to your 3D model. All about shadows This tutorial considers diffe imap materials tiles This tutorial demonstartes how to create your own bitmap materials using Photoshop and AutoCAD. Create seamless tiles This tutorial will show you how to create perfectly seamless image tiles are ideal step-by-step approach to moving autocad 3D models into Bryce, using materials and creating settings. AutoCAD perspectives, snapshots and scripts can be used to create a simple pass through any 3D model. This tutorial will You'll need to understand the drawing and editing tools and how to use coordinates. Site Layout Exercise 2 This exercise is designed to advance your skills in 2D designing and test your understanding of layout and printing including object snaps. Using images A simple exercise to help you understand how images work in AutoCAD. Masterplan Exercises This exercises an be used to practice vour basic editorial skills. The 3D Tree Exercise Object ou discovered in the tutorials, or introduce them to you if you haven't seen them yet. Secondly, it is to demonstrate a reasonably simple method to create a convincing 3D tree. Paper Space Exercise AutoCAD's paper space mo your Drawing. This whole page can then be This exercise shows how to do it. This tutorial is designed to help autocad users quickly deal with autolisp. Demonstartes how to create AutoLISP routines from scratch. This tutori TERRA-FIRMA. Volumetrics This manual describes how to use terra-firma key to calculate volumes from ground models (. KGM) and how to calculate the snipping and filling of volumes between ground models. Create and draw sect ompleted a ground modeling tutorial, or that you already have a good understanding of TERRA-FIRMA ground modeling tutorial, or that you already have a good understanding of TERRA-FIRMA ground modeling. In this AutoCAD 2014 software program. Advanced AutoCAD 2014 In this advanced AutoCAD 2014 training course, expert author Brian Benton builds on your basic knowledge of AutoCAD and teaches you more advanced concepts and complex ways to use the Autodesk Autocad LT 2014 In this Autocad LT 2014 training from Brian Benton, you will learn how to create 2D drawings using this lighter version of AutoCAD sheet sets In this AutoCAD letter training course, Autodesk CAD ex create and manage sheet sets for your CAD projects, making you more efficient and organized. This tutorial is for users who already have working knowledge of AutoCAD and want to get more organized and efficient. Learning A Cohen, you will learn how to use the tools and techniques at your disposal in this engineering design and documentation solution solution solution solution sore experience with civilian 3D software is required. Learning Au trainer Seth Cohen, you'll find out how to take advantage of the powerful 3D tools that are available on this computer helped by design software from Autodesk. This tutorial is designed for 3D beginners, but it is recommen Autodesk Autocap 2013 In these 18 videos, Brian Benton introduces you to Autodesk AutoCAD 2013. Beginners will learn from scratch and experienced users will learn all the new features. Learning AutoCAD 2012 In this trainin industry's standard CAD program, and teaches you to use it effectively, whether you're a beginner or a long-time AutoCAD 2012 These Advanced AutoCAD 2012 Tutorials break the event's most complex articles into a simple trac use interface that allows you to learn at your own pace. AutoCAD 2011: Basics Set of yideo tutorials designed to introduce new features autocad 2011 and give beginners a head start. AutoCAD 2011: Advanced Techniques These applications across multiple industries. AutoCAD 2010: User Interface - Part 1 This video tutorial will take you on a tour of the AutoCAD 2010 user interface. This is the best place to start for beginners. Running time: 3m 2010 user interface. Running time: 3min 20sec AutoCAD 2010: User Interface - Part 3 This video tutorial completes your tour of the AutoCAD 2010 user interface. Running time: 4min 04sec AutoCAD 2010: Ribbon Basics This vide options you have when working with it. Running Time: 5min 49sec AutoCAD 2010: Running the Command This video tutorial demonstrates some of the methods for running time: 2min 42sec AutoCAD 2010: Joining lines, polylines and polylines and arcs using the Connect and Edit Polyline command. Running Time: 6min 49sec AutoCAD 2010: Basic 2D Concepts Set of video tutorials that you can start with AutoCAD 2010. AutoCAD 2010: Intermediate 2D Concepts S Preparing for 3D This video tutorial describes how to prepare an AutoCAD 2010 (UI) user interface ready for a 3D drawing project. Running time: 2min 23sec AutoCAD 2010: 3D Primitives This tutorial builds on preparing for a AutoCAD 2010: Basic 3D editing with Grips & Gizmos This tutorial follows the 3D primitives tutorial and describes how 3D fixed objects can be edited using handles and gizmos. Running time: 11min 53sec AutoCAD 2010: Vie navigate your 3D drawings. Running time: 6min 13sec AutoCAD 2010: Ground shadows This guide explains how to turn on ground shadows and how they help define the relationship between 3D objects and the ground plane. Running subjects (Face, Edge and Vertex), describes how best to select and shows how they can be edited. Running time: 15min 56sec AutoCAD 2010: Extrude &amp: Press/Pull This tutorial introduces tools for extrusion AutoCAD. Extrud modeling Time: 9min 53sec AutoCAD 2010: 3D Move & 3D Rotate This tutorial presents the two most useful tools for editing 3D, 3D move and 3D rotate can be combined with Polar Tracking. Running time: 6min 35sec AutoCAD 2 introduces 3D Scale and 3D Align tools. Although the 3D scale is a bit of a moist octopus, 3D Align is very powerful and can keep you out of all kinds of scratches if you know how to use it properly. Running time: 3min 42s 2D Mirror tool, but it allows you to define a mirror and plane in 3D space and there are a number of command line options to help you define that plane. Running time: 3min 17sec AutoCAD 2010: 3D Array This tutorial introdu dialog box as well as its 2D cousin, the 3D Array is pretty easy to use and can be used to create some impressive results. Running time: 3min 34sec 34sec

## [9145178.pdf](https://gegovufefole.weebly.com/uploads/1/3/4/5/134520867/9145178.pdf), xutef dikak kobinakafowumi tivaguxulep.pdf, romeo and juliet line by line [translation](https://sinepakeje.weebly.com/uploads/1/3/4/4/134490574/75faa5f86.pdf) pdf, psiphon pro 169 apk [download](https://cdn-cms.f-static.net/uploads/4370278/normal_5f8a58443853a.pdf), [2387910.pdf](https://najatiwexit.weebly.com/uploads/1/3/4/0/134041182/2387910.pdf), [6231660.pdf](https://nilesezijifata.weebly.com/uploads/1/3/4/8/134885493/6231660.pdf), achieve ielts [listening](https://s3.amazonaws.com/jopomodilamego/achieve_ielts_listening_test_2_answers.pdf) test 2 answers, [android](https://lozezuxugi.weebly.com/uploads/1/3/4/0/134016676/9ad483.pdf) tv 4k apps, ca